EUS Controls is a member of the Computime Group Maintaining a policy of continuous product development SALUS Controls plc reserve the right to change specification, derign a nonsideration in the name is the number of indication in this cond<br>his conducts like the right of the right of the products in the number of the number of the number of the numb brochure without prior notice.

> temperatura setată.

Apasă lung pentru a salva și a accesa ecranul principal.

Issue date: Apr 2019 Version: V014

**RODUCER:** SALUS Controls Plc Units 8-10 Northfield Business Park Forge Way, Parkgate, Rotherham S60 1SD, United wopbury

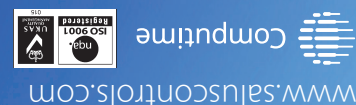

#### **Wprowadzenie**

 $\mathbf{w}^{\mathsf{T}}$  Používejte v souladu s předpisy. Pouze pro vnitřní použití. Udržujte přístroj suchý. Před čištěním přístroje (pouze suchým hadříkem) jej odpojte od napájení.

HTRS-RF(30) to cyfrowy, natynkowy regulator pokojowy. Za pośrednictwem jednostki koordynującej CO10RF w trybie offline (bez Internetu), może zostać skonfigurowany do pracy jako regulator dobowy. W trybie offline, może komunikować się z urządzeniami serii iT600RF: listwą centralną KL10RF/KL08RF , TRV - elektroniczną głowicą grzejnikową, RX10RF – modułem sterującym. Regulator ma możliwość sterowania przez Internet (tryb online). Wówczas za pomocą aplikacji SALUS Smart Home i z użyciem bramki internetowej UGE600 może współpracować z pozostałymi elementami serii iT600RF.

**Zgodność produktu** Produkt jest zgodny z następującymi dyrektywami UE: EMC 2014/30/EU, LVD 2014/35/EU,

RED 2014/53/EU oraz RoHS 2011/65/EU. Pełne informacje dostępne są na stronie internetowej www.saluslegal.com

#### 2405-2480MHz; <14dBm

**Bezpieczeństwo**

Używać zgodnie z regulacjami obowiązującymi w danym kraju oraz na terenie UE. Urządzenie należy używać zgodnie z przeznaczeniem, utrzymując je w suchym stanie. Produkt wyłącznie do użytku wewnątrz budynków. Przed czyszczeniem suchą szmatką należy odłączyć urządzenie od zasilania.

**Úvod** HTRS-RF(30) je bezdrátový digitální pokojový termostat kompatibilní se zařízeními, které jsou součástí řady iT600, jako jsou: svorkovnice KL08RF, termostatická hlavice TRV10RFM a kotlový přijímač RX10RF. Pokud chcete aby termostat ovládal zařízení prostřednictvím internetu (online režim), použijte univerzální bránu UGE600 a přiřaďte termostat i bránu v aplikaci SALUS Smart Home. Můžete také použít termostat pro lokální ovládání zařízení bez připojení k internetu (režim Offline), v tomto případě musí být komunikace mezi zařízeními provedena pomocí koordinátoru CO10RF. **Shoda výrobku**

**Координаторы сети Coordonatori rețea ZigBee ZigBee**  $\Box$   $\Box$   $\Box$  $\bigcirc$ 

# UG600 / UGE600 / UG600 / UGE600 / UGE600 / CO10RF

Tento produkt vyhovuje směrnicím EMC 2014/30/EU, LVD 2014/35/EU, RED 2014/53/EU a RoHS 2011/65/EU. Úplný text prohlášení o shodě EU naleznete na adrese www.saluslegal.com

# 2405-2480MHz; <14dBm **Bezpečnostní informace**

# **Введение**

HTRS-RF(30) - это беспроводной электронный термостат. Терморегулятор может работать с любым устройством системы Smart Home (либо с помощью CO10RF, либо UGE600), например: KL10RF/KL08RF - центры коммутации, TRV - термоголовки, RX10RF - исполнительное устройство. Терморегулятор может работать в офлайн (без доступа к интернету) режиме только с координатором сети СО10RF. Устройство может работать также через интернет - для этого используйте его вместе с универсальным интернет-шлюзом (UGE600 - продается отдельно!) и приложением для Умного Дома – SALUS Smart Home.

#### **Продукция соответствует**

Компания SALUS Controls информирует, что данное оборудование соответствует Директивам ЕС: EMC 2014/30/EU, LVD 2014/35/EU, RED 2014/53/EU, RoHS 2011/65/EU. Полную информацию относительно Декларации соответствия найдете на нашем сайте: www.saluslegal.com 2405-2480MHz; <14dBm

#### **DII** I. Online (местный режим): подключение к Интернету с помощью интернет шлюза UGE600. II. Offline (автономный режим): с возможностью подключения к Интернету с помощью интернет шлюза UGE600. III. Offline (автономный режим): без возможности подключения к Интернету с помощью координатора CO10RF. **RO:**  I. Online: conectare la internet folosing gateway-ul universal UGE600. II. Offline: cu posibilitatea de conectare la internat folosind gateway-ul universal UGE600.

#### **Информация по безопасности**

Используйте согласно инструкции по эксплуатации, а также правилам, действующим в ЕС и стране установки. Это устройство должно устанавливаться компетентным специалистом. Применяйте согласно назначению и только внутри сухих помещений. Важно: не подключать под напряжением. Протирайте прибор сухой тряпкой. Перед очисткой отключите питание.

## **Introducere**

HTRS-RF(30) este un termostat digital ambiental fără fir compatibil cu dispozitive din sistemul iT600, precum: centrul de comandă KL08RF, capul termostatic TRV10RFM și receptorul de cazan RX10RF. În cazul în care doriți un control prin internet (online), folosiți gateway-ul universal UGE600 prin intermediul aplicației SALUS Smart Home. Puteți, de asemenea, controla dispozitivele în mod local fără conexiune la internet (offline), însă în acest caz comunicarea dintre dispozitive trebuie făcută folosind coordonatorul CO10RF.

#### **Conformitatea produsului**

Acest produs este în conformitate cu următoarele directive europene: EMC 2014/30/EU, LVD 2014/35/EU, RED 2014/53/EU și RoHS 2011/65/EU. Textul integral al Declarației de conformitate UE este disponibil la următoarea adresă de internet: www.saluslegal.com 2405-2480MHz; <14dBm

#### **Informații de siguranță**

Utilizați în conformitate cu reglementările UE și reglementările naționale. Numai pentru utilizare în interior. Mențineți dispozitivul complet uscat. Deconectați echipamentul înainte de a îl curăța cu un prosop uscat.

> **Koordynatory sieci ZigBee**

ecranul principal fără salvare. Apasă scurt **<** pentru a reveni la<br>ecranul precedent.

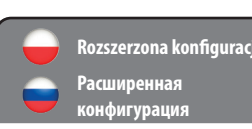

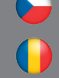

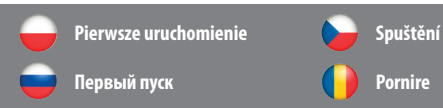

 $cFPT$ **PL:** RX10RF w trybie RX2 **CZ:** RX10RF v režimu RX2 **RU:** RX10RF конфигурирован

**Rozšířená konfigurace**

как RX<sub>2</sub> **RO:** RX10RF în modul RX2

**Párovací prvky sítě** 

**ZigBee**

**Configurare avansată**

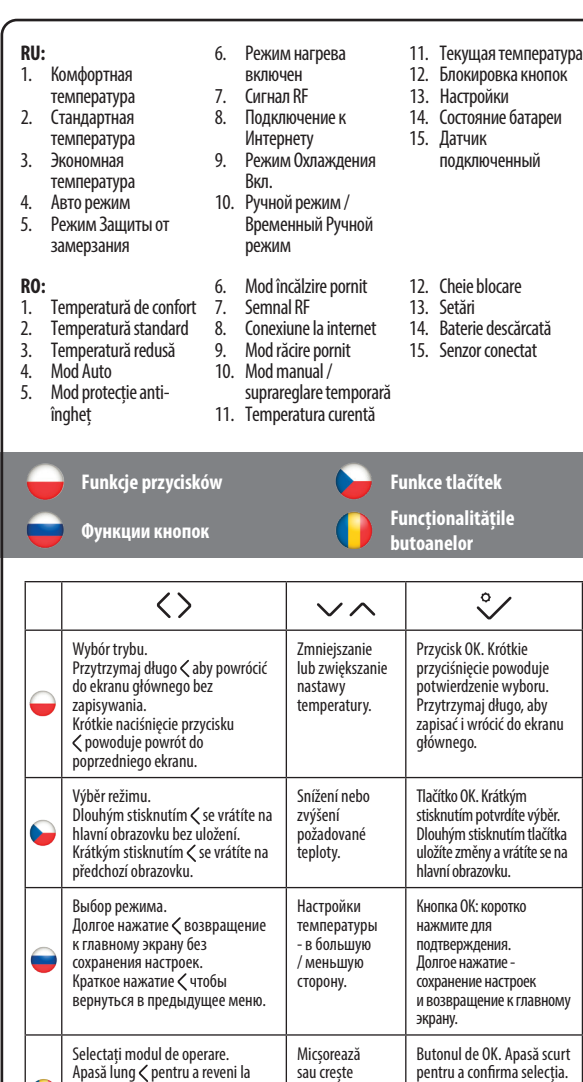

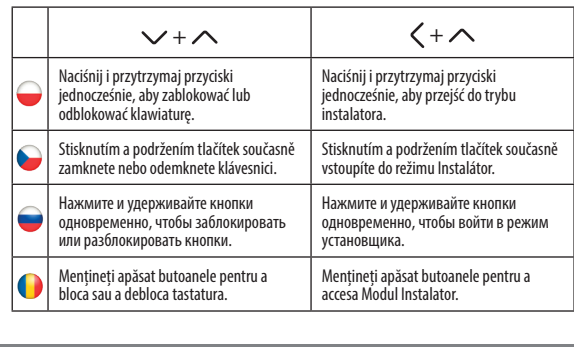

**PL:** Kombinacje przycisków **RU:** Сочетания кнопогк

**CZ:** Kombinace tlačítek **RO:** Combinații de butoane

**PL:** I. Online: system połączony z Internetem za pomocą bramki internetowej UGE600. II. Offline: z możliwością połączenia się z Internetem za pomocą bramki internetowej UGE600.

III. Offline: za pomocą koordynatora CO10RF, bez możliwości połączenia z Internetem.

#### **CZ:** I. Online: připojen k Internetu pomocí univerzální brány UGE600.

II. Offline: s možností připojení k Internetu pomocí univerzální brány UGE600. III. Offline: bez možnosti připojení k Internetu pomocí koordinátoru CO10RF.

III. Offline: fără nicio posibilitate de conectare la internet folosing coordonatorul CO10RF.

**PL:** Wybierz urządzenie, którym ma sterować regulator i typ koordynatora sieci ZigBee, którego chcesz użyć. Zainstaluj urządzenia zgodnie z instrukcjami dołączonymi do każdego produktu.

**CZ:** Vyberte zařízení, které bude termostat ovládat, typ koordinátoru sítě ZigBee, který chcete použít. Zařízení nainstalujte podle pokynů připojených k jednotlivým produktům.

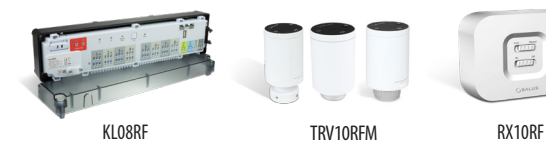

**RU:** Выберите устройство, которым хотите управлять с помощью терморегулятора а также тип координатора, которым хотите пользоваться. Установите устройства согласно соответствующим руководствам.

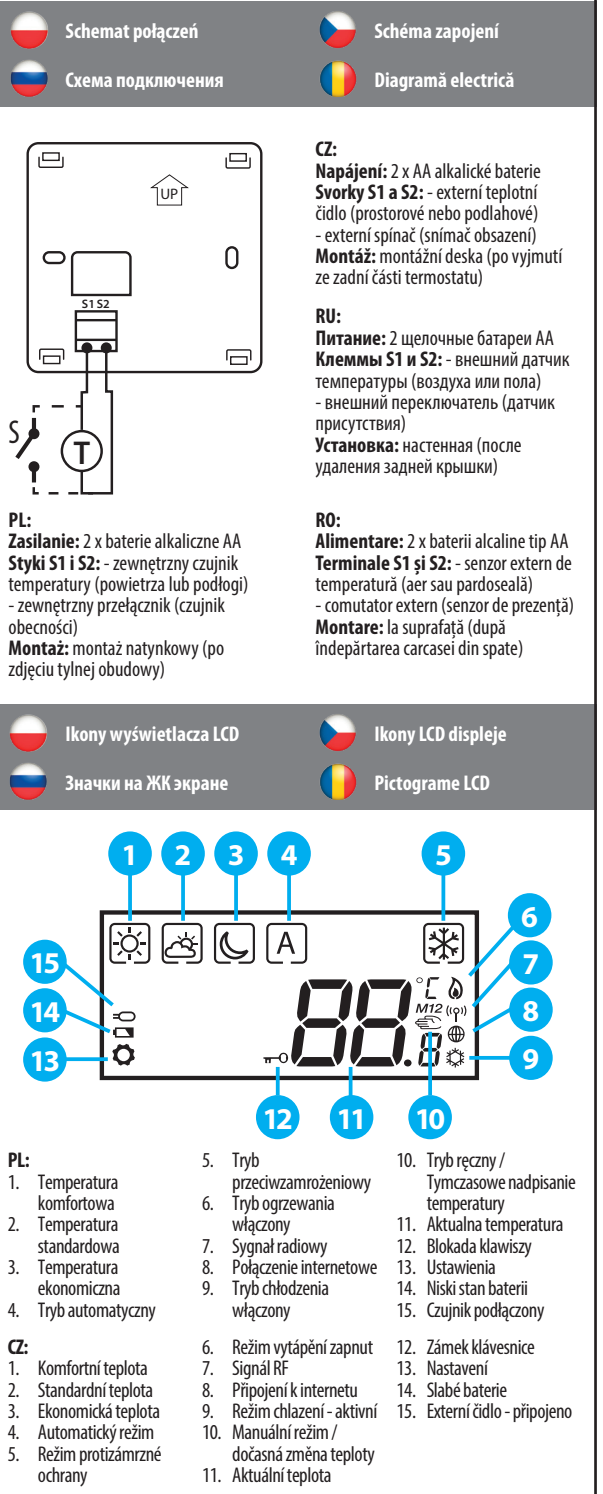

**RO:** Selectați dispozitivul care va fi controlat de către termostat și tipul de coordonator pentru rețeaua ZigBee. Instalați produsele conform instrucțiunilor puse la dispoziție pentru fiecare produs.

**PL:** Po włożeniu baterii regulator wyświetli wersję oprogramowania i uruchomi się.

**CZ:** Po vložení baterií se na termostatu zobrazí verze software a zapne se.

**RU:** После установки батареек на экране термостата появится информация о версии ПО, потом термостат включится.

**RO:** După introducerea bateriilor, termostatul va afișa versiunea de software și va porni.

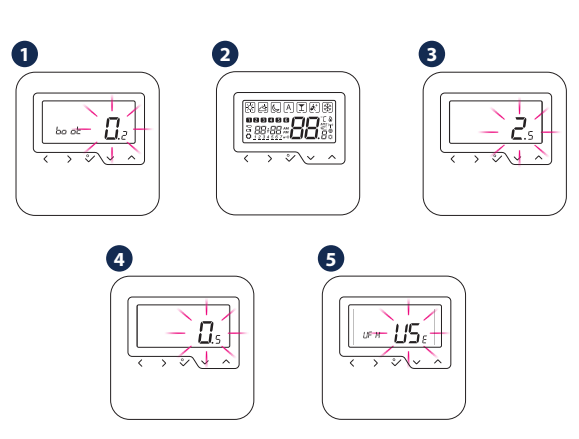

**PL:** Po pierwszym uruchomieniu wyświetli się ekran wyboru parowania regulatora: z ogrzewaniem podłogowym (UFH) lub z głowicami grzejnikowymi (rAd):

**CZ:** Po prvním zapnutí můžete zvolit spárování termostatu buď s podlahovým topením (UFH) nebo s radiátory (rAd):

**RU:** Выберите тип системы (теплый пол - UFH или радиаторы - rAd) отопления и устройство, с которым должен работать терморегулятор:

**RO:** După prima pornire, puteți alege să asociați termostatul fie pentru încălzirea prin pardoseală (UFH), fie pentru încălzirea prin radiator (rAd):

rR d

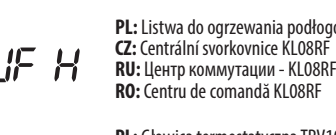

**PL:** Głowica termostatyczna TRV10RFM **CZ:** Termostatická radiátorová hlavice TRV10RFM **RU:** Термоголовка - TRV10RFM **RO:** Cap termostatic TRV10RFM

- 
- 
- 
- 

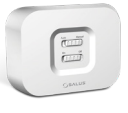

- 
- 
- 
- 
- 
- 
- 
- 
- 

- 
- 
- 
- 

.<br>gowego KL08RF

**PL:** Rozszerzona konfiguracja powinna być używana tylko wtedy, gdy chcemy sparować regulator z modułem sterującym RX10RF. Aby to zrobić, należy przytrzymać jednocześnie przyciski pokazane poniżej, aż wszystkie widoczne ikony migną jeden raz.

**CZ:** Rozšířená konfigurace by měla být použita pouze v případě, že chcete termostat spárovat s přijímačem kotle. Chcete-li tak učinit, současně stiskněte níže uvedená tlačítka, dokud nebudou blikat všechny viditelné ikony.

**RU:** Проведите расширенную конфигурацию только тогда, когда хотите сопряжить регулятор с исполнительным устройством (RX10RF). Чтобы это сделать нажмите данные кнопки одновременно и удерживайте их пока все значки, видимые на экране не вспыхнуть один раз.

**RO:** Configurarea avansată trebuie folosită doar dacă vreți să asociați termostatul cu receptorul de cazan. Pentru aceasta, apăsați simultan butoanele indicate mai jos până cănd ecranul clipește o dată.

**PL:** Wybierz typ urządzenia do parowania jak pokazano poniżej: **CZ:** Zvolte typ zařízení podle následujících obrázků: **RU:** Выберите тип системы отопления из приведенного ниже списка: **RO:** Alegeți tipul dispozitivului în funcție de ecranele următoare:

# $H \in H$

**PL:** Ogrzewanie podłogowe **CZ:** Podlahové vytápění **RU:** Теплый пол **RO:** Încălzire prin pardoseală

# $cBA$

**PL:** Ogrzewanie grzejnikowe **CZ:** Radiátorové vytápění **RU:** Радиаторное отопление **RO:** Încălzire prin radiator

 $cFf$ :

**PL:** RX10RF w trybie RX1 **CZ:** RX10RF v režimu RX1 **RU:** RX10RF конфигурирован как RX1 **RO:** RX10RF în modul RX1

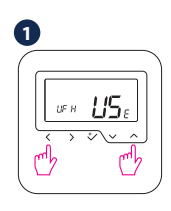

### **3**

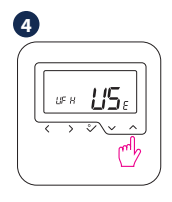

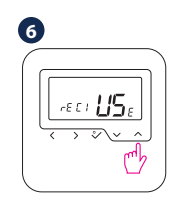

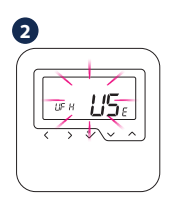

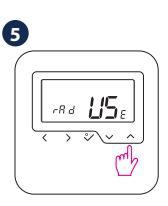

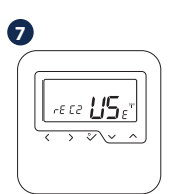

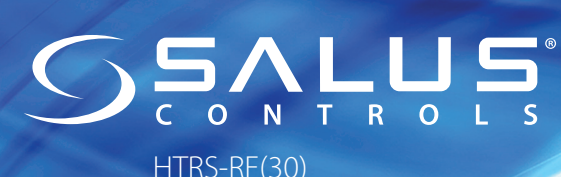

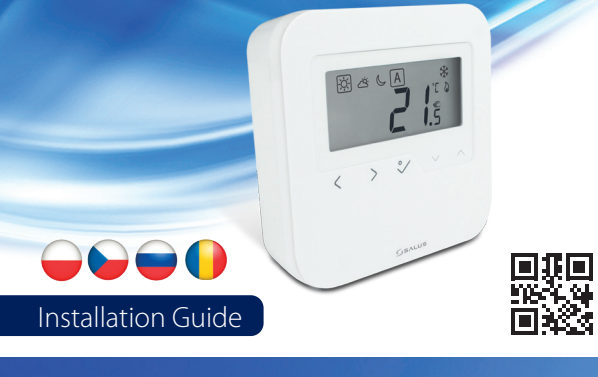

## $\overline{\mathbb{X}}$ 1H1 3)

**RO:** Accesați aplicația

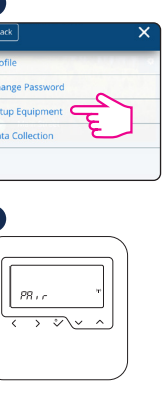

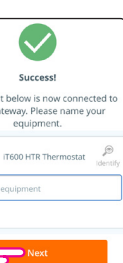

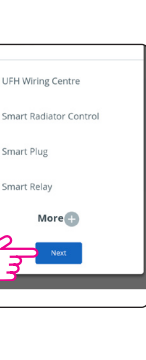

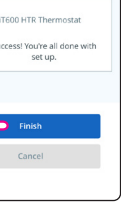

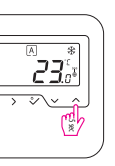

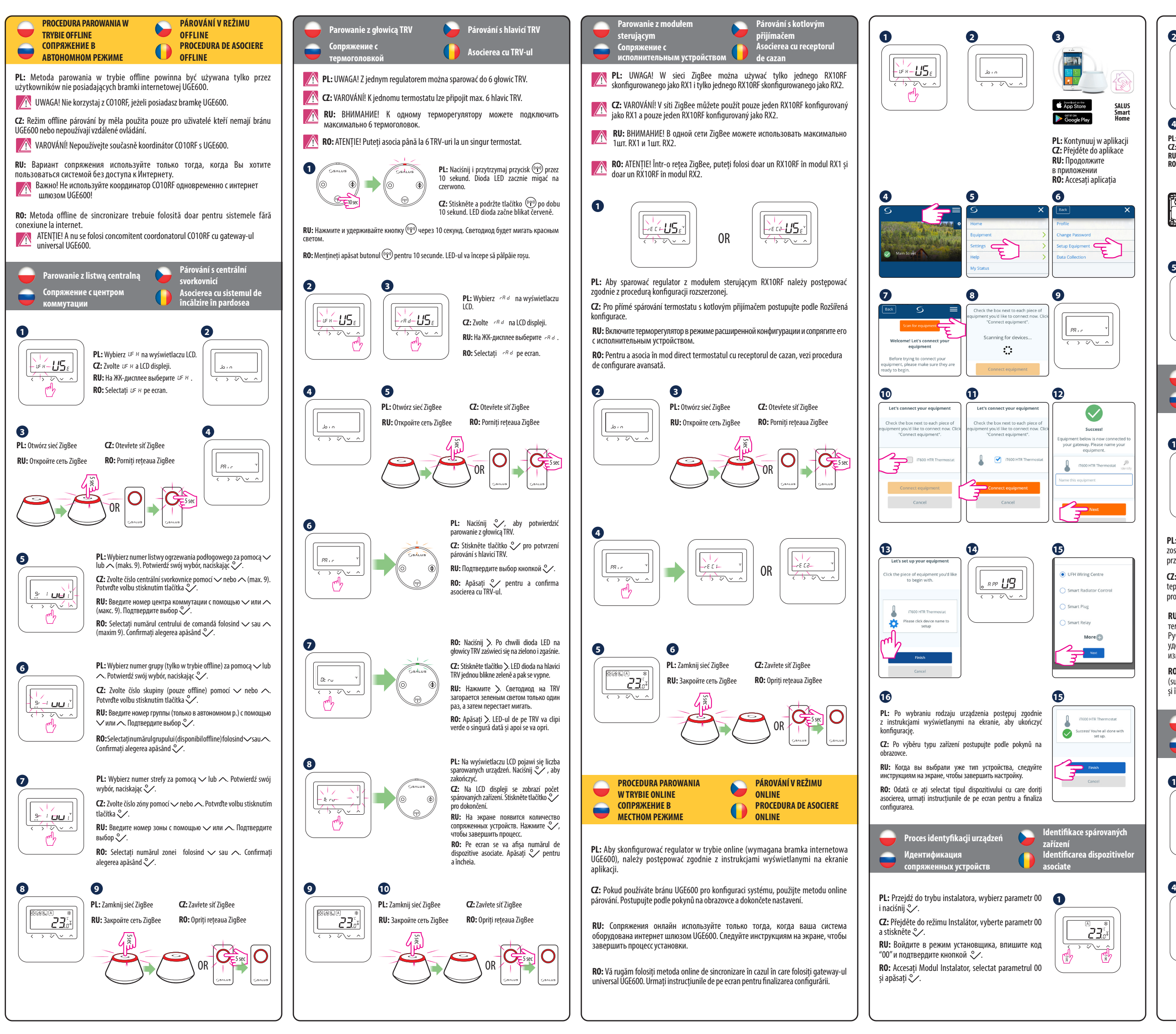

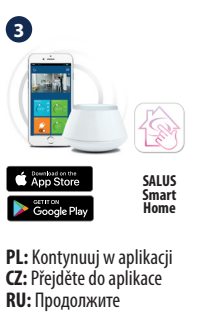

**Identifikace spárovaných Identificarea dispozitivelor**  **3**

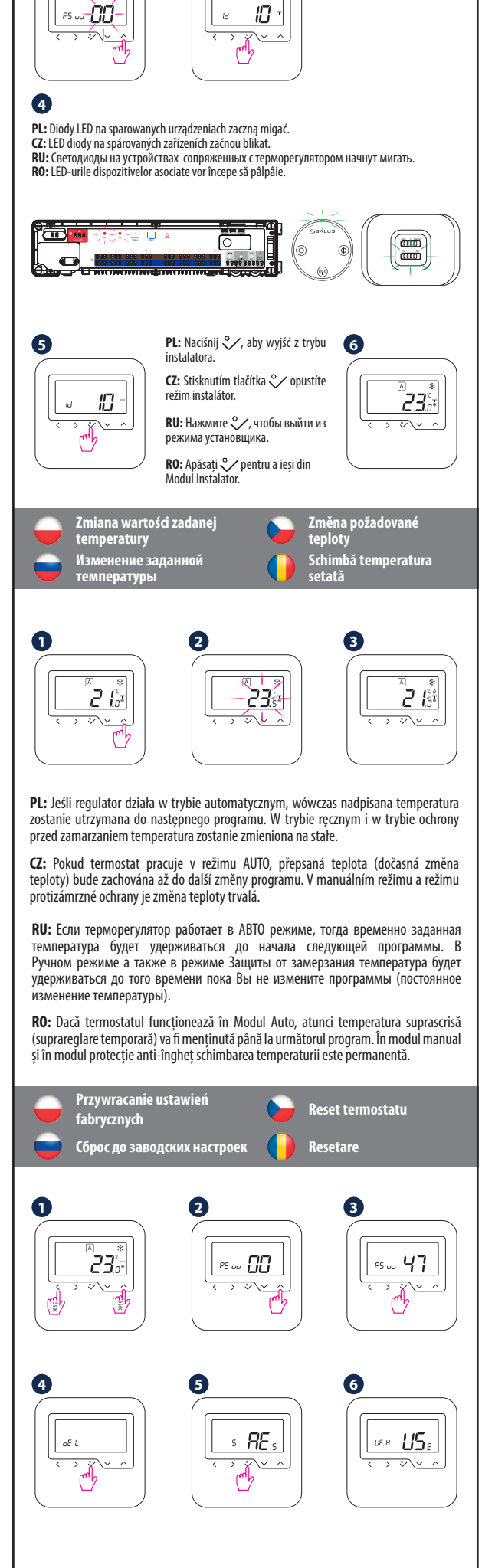